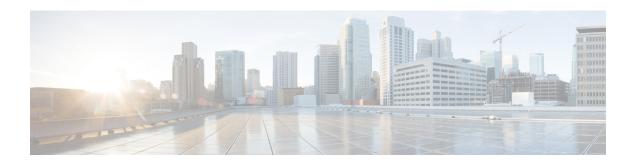

# **Syslog Commands**

- system settings logging host , on page 2
- system settings logging facility, on page 3
- system settings logging severity , on page 4
- show running-config system settings logging, on page 5

# system settings logging host

To configure remote host to which syslogs are sent, use the **system settings logging host** command in global configuration mode.

system settings logging host ip address port transport

no system settings logging host

### **Syntax Description**

| ip address | Specifies the remote host address that can be IPv4/IPv6/hostname. |
|------------|-------------------------------------------------------------------|
| transport  | Specifies the transport protocol: UDP or TCP.                     |
|            | The default transport protocol is UDP, with default port 514.     |
|            | For transport protocol of TCP, the default port is 601.           |

# **Command Default**

None

### **Command Modes**

Global configuration (config)

## **Command History**

| Release | Modification              |  |
|---------|---------------------------|--|
| 3.6.1   | This command was introduc |  |

### **Example**

The following example shows how to configure remote host.

```
nfvis(config)# system settings logging host 172.19.162.117 port 1635 transport top
nfvis(config)# system settings logging host 172.19.162.111 port 163 transport udp
nfvis(config)# system settings logging host 172.19.162.112 port 1523
nfvis(config)# system settings logging host 172.19.162.114 transport top
```

# system settings logging facility

To configure facility of the syslogs, use the **system settings logging facility** command in global configuration mode.

system settings logging facility local

no system settings logging facility

## **Syntax Description**

*local* Specifies the facility number. You can configure any facility from local0 to local7.

### **Command Default**

The default facility is local7.

### **Command Modes**

Global configuration (config)

# **Command History**

| Release | Modification                 |
|---------|------------------------------|
| 3.6.1   | This command was introduced. |

# **Example**

The following example shows how to configure facility.

```
nfvis(config)# nfvis(config)# system settings logging facility local
Possible completions:
local0 local1 local2 local3 local4 local5 local6 local7
nfvis(config)# nfvis(config)# system settings logging facility local3
```

# system settings logging severity

To configure severity of the syslogs, use the **system settings logging severity** command in global configuration mode.

system settings logging severity {alert | critical | debug | emergency | error | informational | notice | warning}

no system settings logging severity

# **Syntax Description**

| alert         | Logs at alert severity level and higher severity levels are sent.         |
|---------------|---------------------------------------------------------------------------|
| critical      | Logs at critical severity level and higher severity levels are sent.      |
| debug         | Logs at debug severity level and higher severity levels are sent.         |
| emergency     | Logs at emergency severity level and higher severity levels are sent.     |
| error         | Logs at error severity level and higher severity levels are sent.         |
| informational | Logs at informational severity level and higher severity levels are sent. |
| notice        | Logs at notice severity level and higher severity levels are sent.        |
| warning       | Logs at warning severity level and higher severity levels are sent.       |

# **Command Default**

The default severity level is **informational**.

### **Command Modes**

Global configuration (config)

## **Command History**

| Release | Modification                 |
|---------|------------------------------|
| 3.6.1   | This command was introduced. |

### **Example**

The following example shows how to configure the severity of syslogs.

```
nfvis(config)# system settings logging severity error
nfvis(config)# commit
nfvis(config)# end
```

# show running-config system settings logging

To view the current syslog configuration, use the **show running-config system settings logging** command in global configuration mode.

show running-config system settings logging [host hostname | facility | severity]

## **Syntax Description**

| host     | Displays the current syslog host configuration             |
|----------|------------------------------------------------------------|
| hostname | Displays the current configuration for the specified host. |
| facility | Displays the current syslog facility configuration.        |
| severity | Displays the current syslog severity configuration.        |

### **Command Default**

None

### **Command Modes**

Privileged EXEC (#)

#### **Command History**

| Release | Modification                 |  |
|---------|------------------------------|--|
| 3.6.1   | This command was introduced. |  |

### **Example**

```
nfvis# show running-config system settings logging
system settings logging host 192.0.2.3
transport tcp
port 1635
!
system settings logging host 192.0.2.34
transport udp
port 163
!
system settings logging host 192.0.2.40
port 1523
!

nfvis# show running-config system settings logging severity
system settings logging severity error

nfvis# show running-config system settings logging facility
system settings logging facility local3
```

show running-config system settings logging